To take full advantage of Mira's voice capabilities it is sometimes necessary to teach her proper pronunciation.

AmbiFi centralizes pronunciation into a phonetics spelling dictionary.

Note: You have to be an administrator to access the organization space and update the dictionary.

An example where pronunciation may have to be better defined are acronyms such as ECMO (Extracorporeal membrane oxygenation), by default the assistant will pronounce this as E-C-M-O due to the fact that all letters are upper case.

However the expectation is for the assistant to say "Eck-Mo".

To add a new entry to the dictionary navigate to the organization space, using the office building icon in the app toolbar.

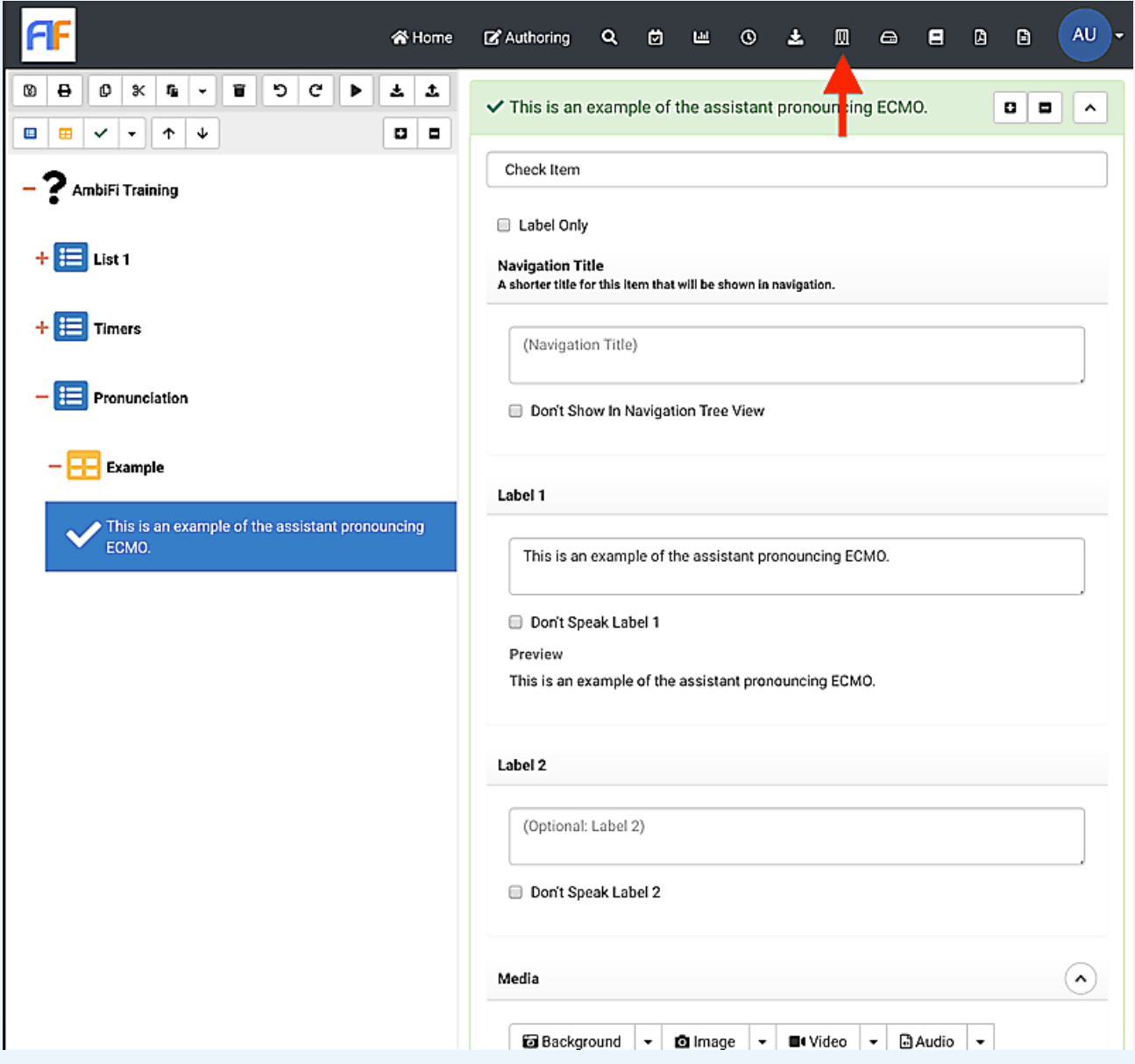

Locate the "Text-to-Speech Phonetics" section and you will be able to edit the current file.

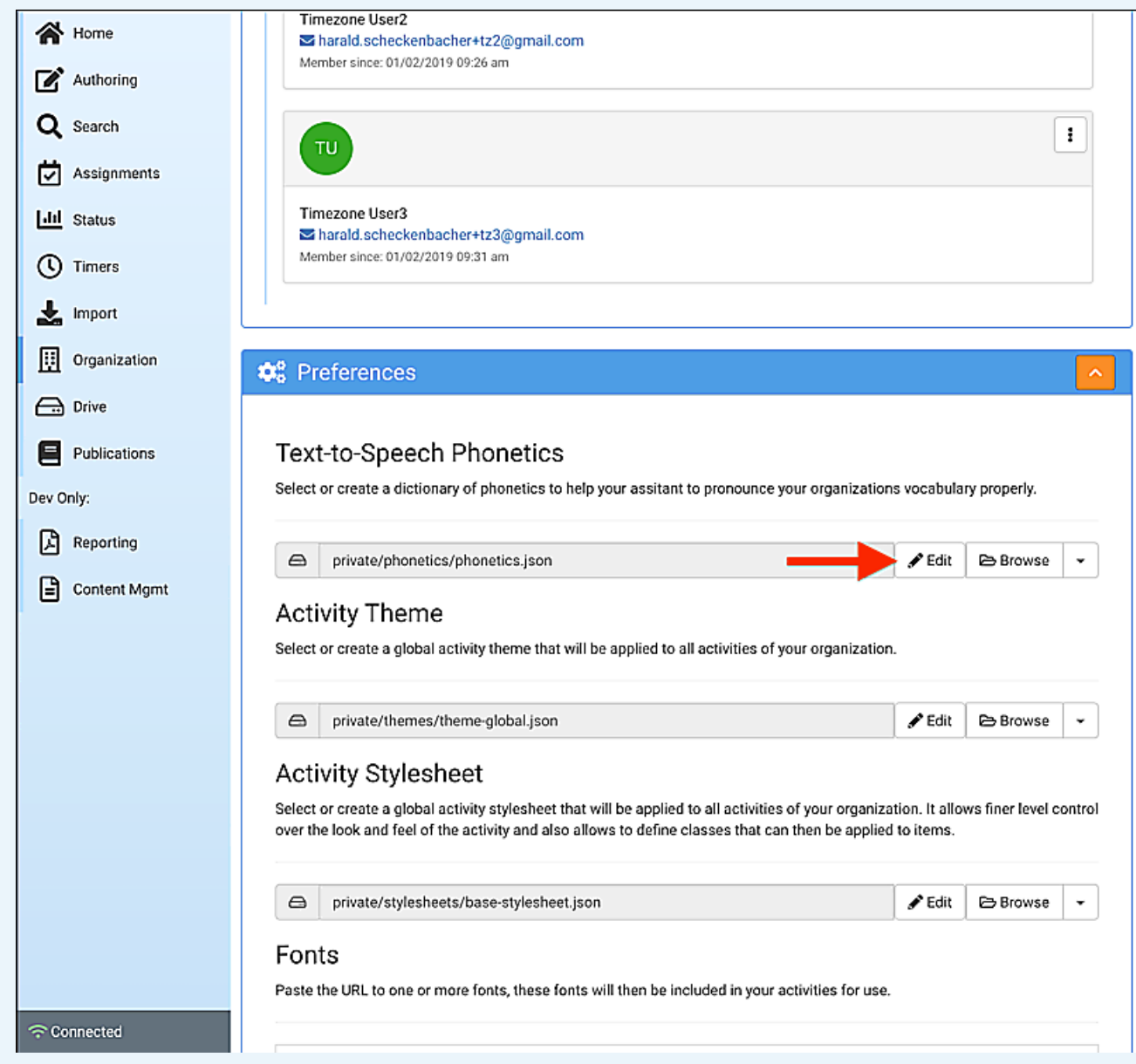

Once the editor opens type the acronym "ECMO" then choose a replacement that will teach Mira how to properly pronounce it.

In this case we choose "eck-mo" as the replacement.

Note that we also added the lower case "ecmo" because we do differentiate between words based on letter casing.

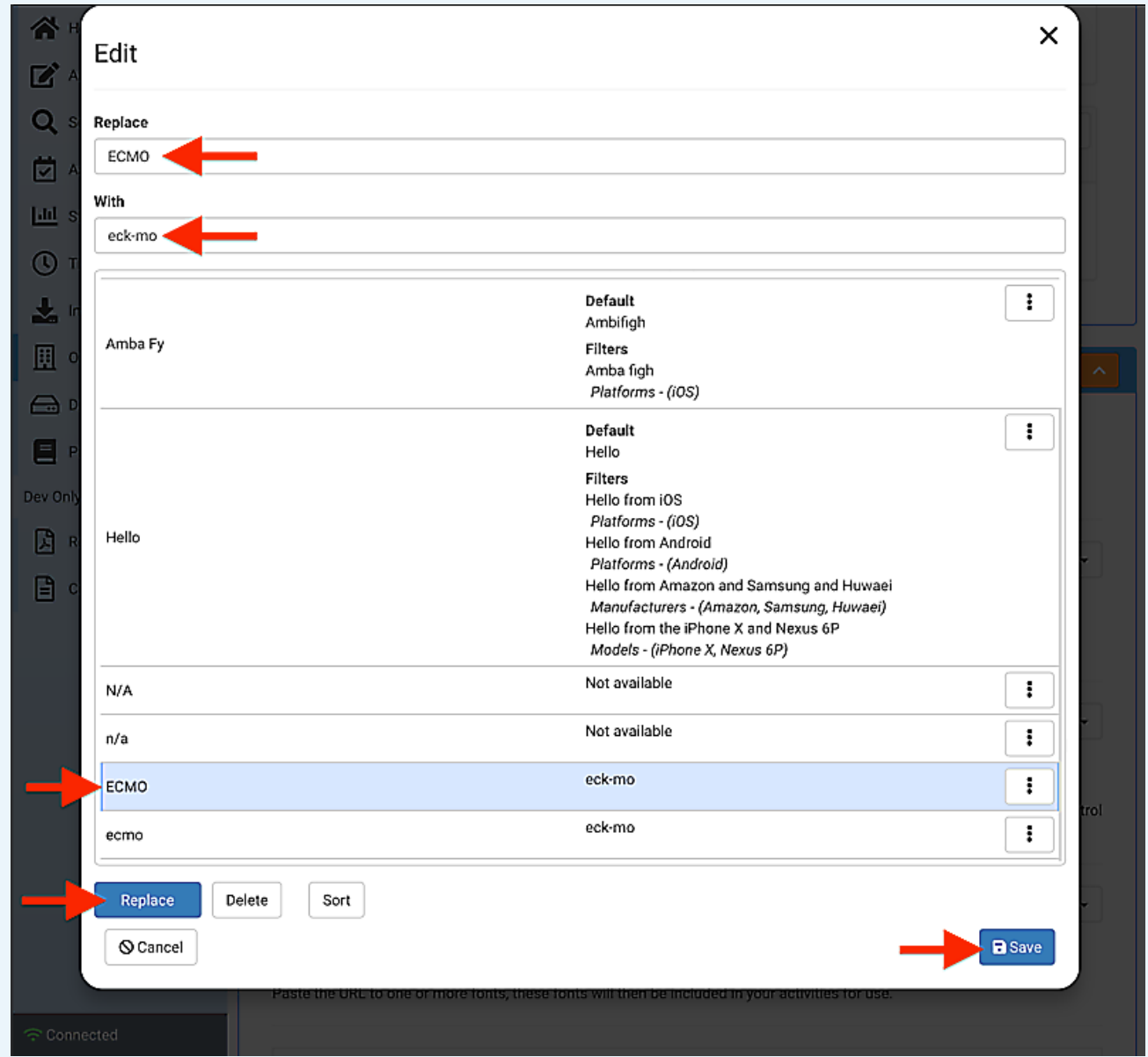

Once the previous steps have been performed the assistant will now pronounce ECMO the right way, on the web and mobile and across all activities that have been authored.

Depending on the mobile device you might get different available voices that sometimes pronounce words differently. To provide a specific pronunciation for an iOS device you can specify a filter.

Click the "..." menu on the right.

Note: There are many levels of available options to specialize the voice, we will only go as far as the platform (iOS/Android).

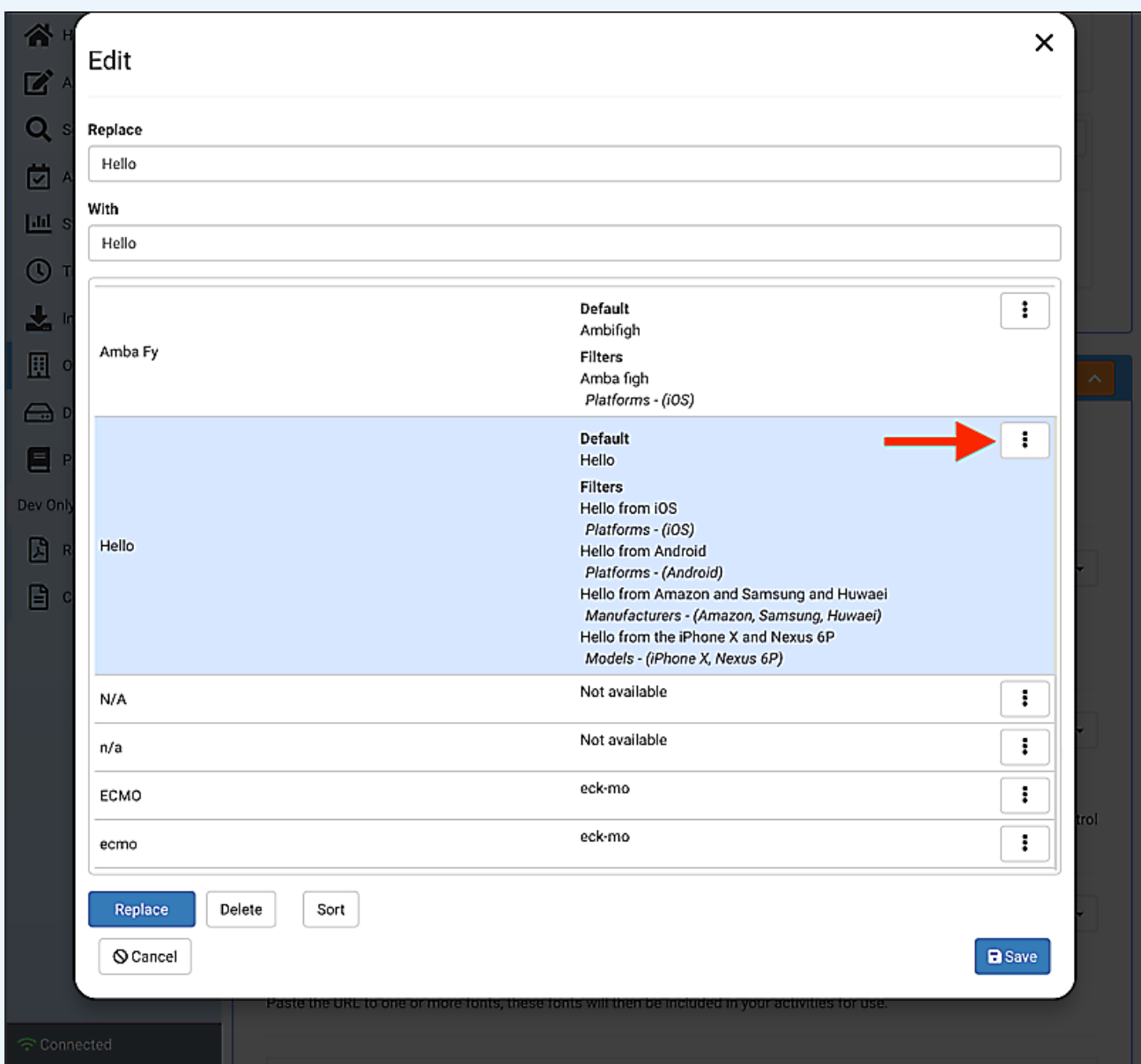

Once the filter dialog is open you can now add a new filter, under platforms select "iOS" and specify the phonetical spelling for this platform.

ECMO is not a good example here so we choose the "Hello" example, when using an iPhone or iPad (which both run iOS) the voice assistant will now say "Hello from iOS" instead of just Hello.

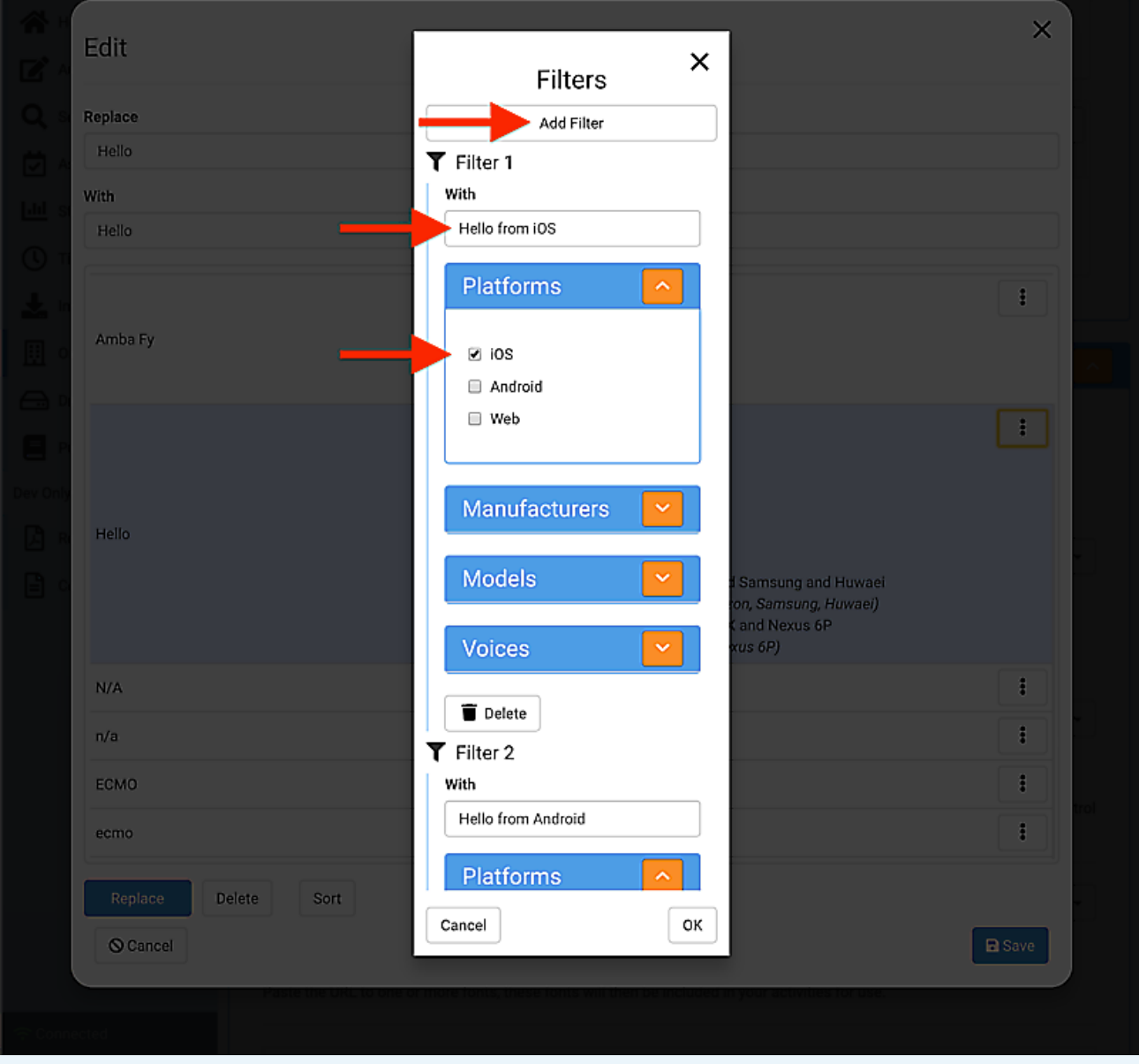